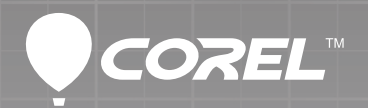

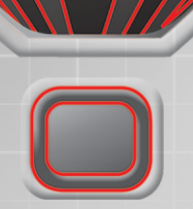

# CorelCAD<sup>®</sup>

powered by ARES®

**Reviewer's Guide** 

mmmm

<u> Alial Alemania de la pro</u>

# **CorelCAD<sup>®</sup>** powered by ARES®

1

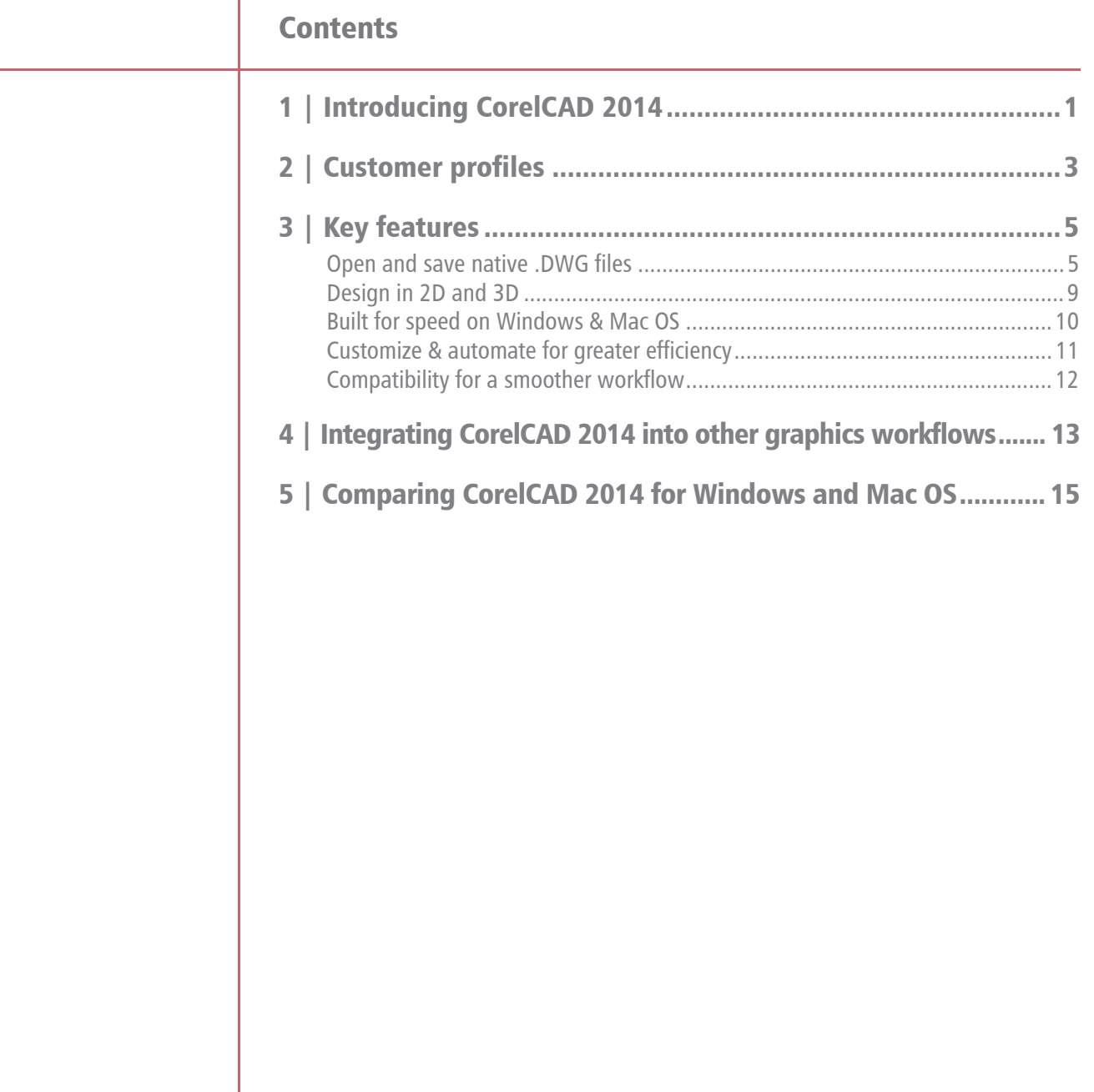

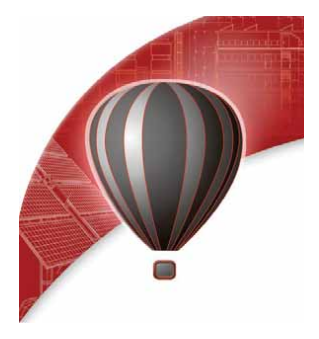

# <span id="page-2-0"></span>**Introducing CorelCAD™ 2014**

CorelCAD™ 2014 is the smart solution for day-to-day design work requiring precision and detail, providing high-level CAD performance without the high cost typical of CAD solutions.

Enterprises that rely on CAD have always had tough choices to make about software. While there are several budget-priced alternatives, many lack critical tools or use a format that impedes collaboration and sharing. CorelCAD 2014 simplifies things by offering an inexpensive, fullfeatured 2D CAD application with 3D solid modeling tools.

The use of CAD files is becoming more commonplace for a wide range of graphics professionials, from technical illustrators to designers in marketing departments. As such, the ability to open and repurpose CAD content, such as .DWG files, has become a requirement that saves organizations both time and money.

The native CorelCAD file format (.DWG) supports the latest AutoCAD® .DWG file format (R2013 .DWG, as used by AutoCAD 2013 - 2014), ensuring total fidelity with the industry standard. CorelCAD can also handle the file attributes of non-supported AutoCAD features and preserves functionality in .DWG files, eliminating conversion and sharing issues.

If you're familiar with other popular CAD tools, making the transition to CorelCAD 2014 is straightforward. CorelCAD incorporates a range of tools, commands, and UI elements found in other CAD software so any CAD designer can quickly get to work with no learning curve.

Windows has traditionally been the operating system of the CAD world, but there are pockets of dedicated Mac users. With that in mind, CorelCAD is optimized for both platforms — and at a fraction of the price of other CAD software available for the Mac.

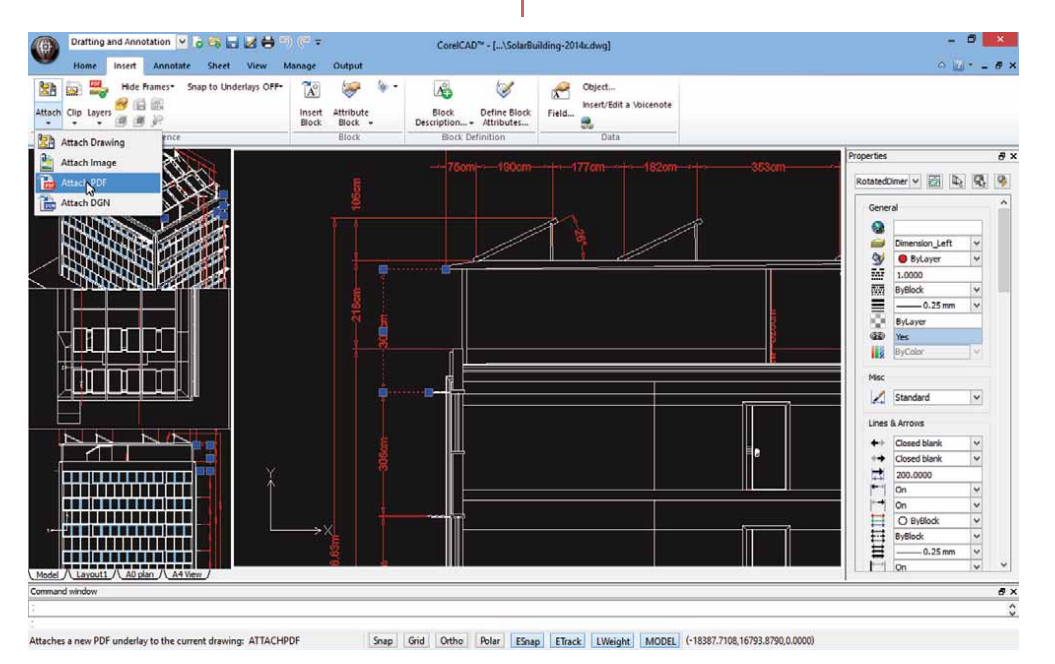

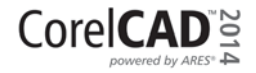

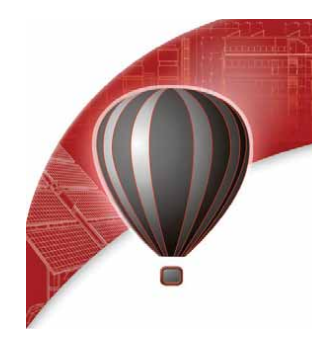

# <span id="page-3-0"></span>**Customer profiles**

#### **Architects, Engineers, and Construction (AEC) service providers**

In the AEC sector, CAD designers work primarily in 2D, but with an increasing emphasis on 3D design. They work for small to medium-sized firms and create a variety of drawings, including 2D designs for drafting and construction plans, elevations, floor plans, and construction details. Their projects are just as likely to be created from scratch as to be based on legacy design components. The ability to collaborate and exchange files with colleagues and clients is critical to their workflow. And, many architects prefer the Macintosh operating system or work in a hybrid Windows® PC and Macintosh environment.

CorelCAD 2014 offers a lightweight, standards-compliant 2D application that supports 3D solid modeling. The ability to work in the .DWG format, including AutoCAD 2014 .DWG files, eliminates any conversion issues when exchanging files with colleagues or reusing legacy files. Collaboration is simplified and accelerated through support for voice notations and commenting in editable drawings. Plus, files can be exported to CorelDRAW (CDR)\*, Corel DESIGNER (DES)\*, and PDF, simplifying information sharing with other departments in their company, such as documentation or marketing. What's more, CorelCAD 2014 is optimized for both Windows and Mac OS, so users can work on the platform they prefer.

\* Windows version only

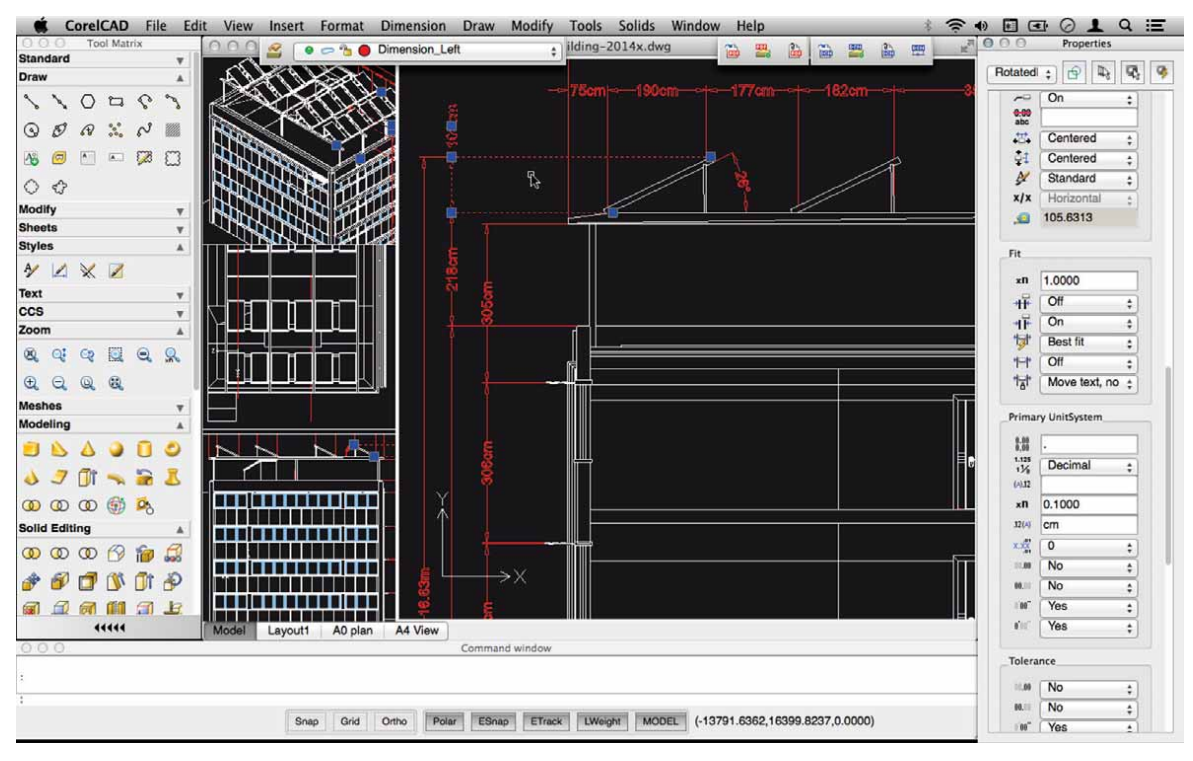

### **Occasional 2D CAD users**

There are two groups of occasional 2D CAD users, each with distinct needs and workflows.

Firstly, CAD designers working for large enterprises in the manufacturing sector design primarily in 3D, however, they still need 2D support. The types of drawings they design include assembly schematics and parts details, and many of their legacy files are 2D CAD (.DWG), which have to be maintained. A 2D draft will often serve as the basis for a 3D design, and they need to be able to repurpose 3D files to add detail to 2D drawings. To share their work with other departments, they publish CAD drawings to a range of formats.

Secondly, graphic designers need a tool to edit CAD files that supports all elements of .DWG drawings, such as model spaces and layout sheets. They work in marketing and technical documentation departments, and the ability to work with 2D CAD files allows them to reuse design content in user guides, marketing materials, and presentations.

CorelCAD addresses these needs by offering an affordable, standards-compliant 2D CAD application that complements 3D CAD solutions. The ability to import drafts from CorelDRAW (CDR), and export CAD drawings to CorelDRAW and Corel DESIGNER file formats\* simplifies repurposing content, ensuring that users can maintain and reuse legacy content.

\* Windows version only

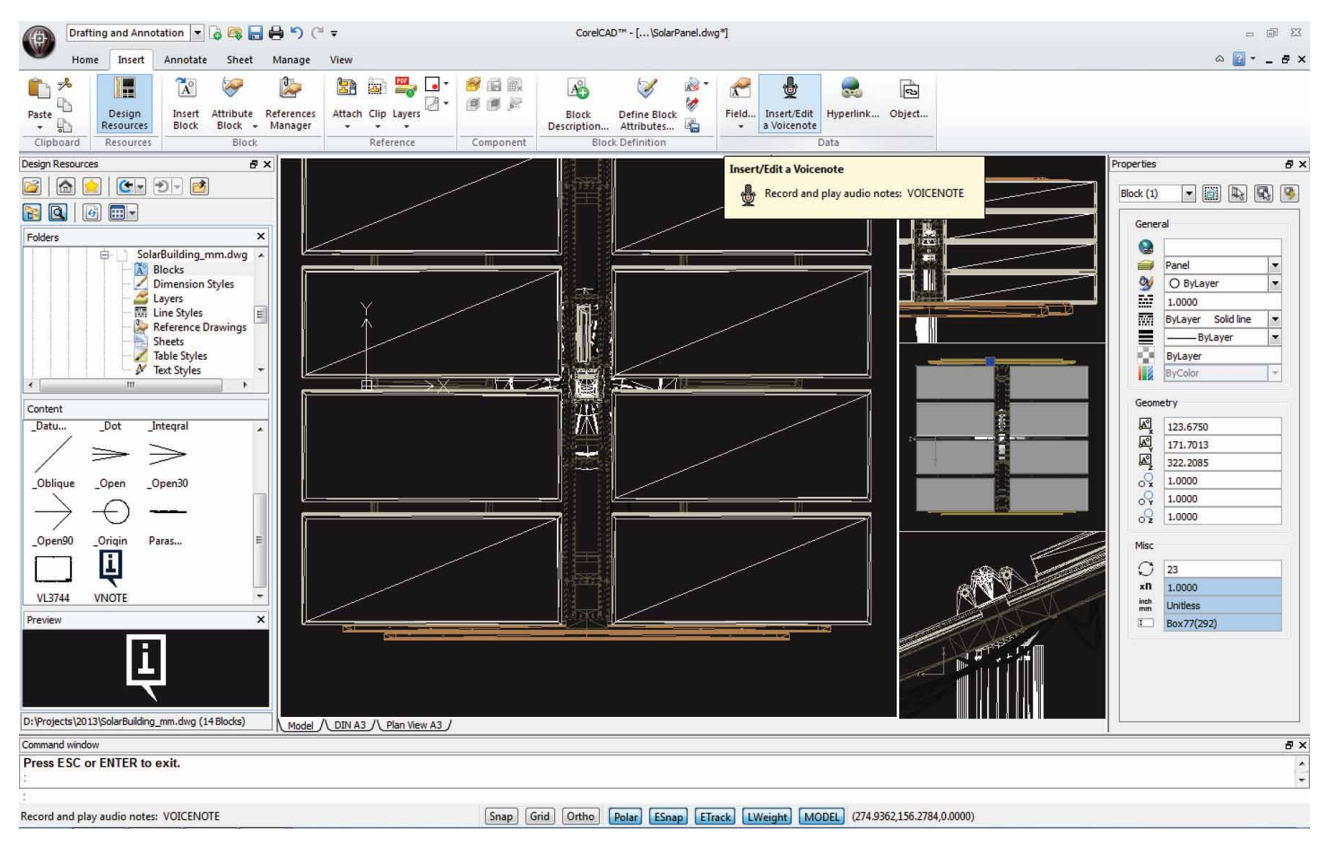

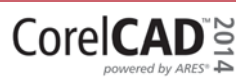

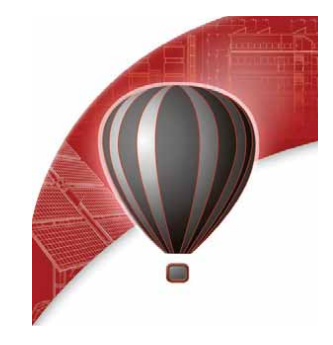

# <span id="page-5-0"></span>**Key features**

With native .DWG file support, industry-standard CAD features, customizable 2D and 3D design tools, and compatibility with a range of common formats, CorelCAD 2014 helps you be more productive. Optimized for both Windows and Mac OS, CorelCAD delivers impressive speed, performance, and customization on your preferred platform.

### **Open and save native .DWG files**

While most CAD tools let you work with AutoCAD® .DWG files, many employ their own native file formats. Often, converting these file formats to and from .DWG, causes critical loss or misrepresentation of parts of the drawing. And some CAD tools are unable to open these third-party proprietary file formats. CorelCAD 2014 uses .DWG as its primary drawing format, so you're assured of worry-free collaboration.

Many CAD tools and their proprietary file formats contain elements that aren't supported in .DWG. And conversely, AutoCAD has features that aren't supported by some applications, which can cause untimely and unwanted surprises during file conversion. With CorelCAD 2014 and its ability to process the file attributes of non-supported AutoCAD features, you'll enjoy full compability when collaborating with partners and customers who work with the .DWG file format.

CorelCAD 2014 is compatible with any file created in AutoCAD R12 through AutoCAD R2013 .DWG. The ability to save drawings to widely adopted R12 .DWG and DXF™ formats means that you can continue to work with any legacy hardware, such as a laser engraver or plotter that only reads that version. Plus, you can even use CorelCAD to recover damaged or corrupted .DWG and DXF files in all format versions.

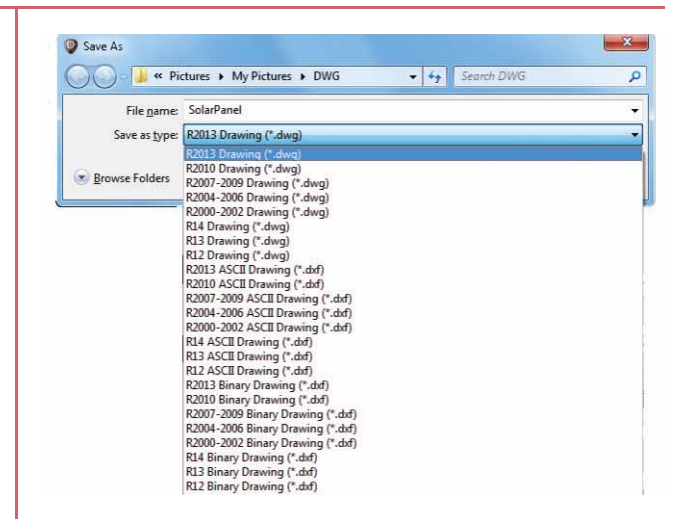

AutoCAD<sup>®</sup> 2013/2014 .DWG support: CorelCAD 2014 saves to R2013 .DWG natively, which ensures full compatibility, support, features, and CorelCAD file attributes in .DWG format. This level of support is paramount for users who receive and manipulate files created with AutoCAD 2014 or AutoCAD 2013, and ensures that you can seamlessly work with customers and partners who use AutoCAD.

Familiar CAD user interface: If you've worked in other popular CAD applications, there's no learning curve with CorelCAD, so you can be productive immediately. Offering a familiar CAD user interface including the command line — you can quickly get to work by using the same commands and keyboard shortcuts you already know.

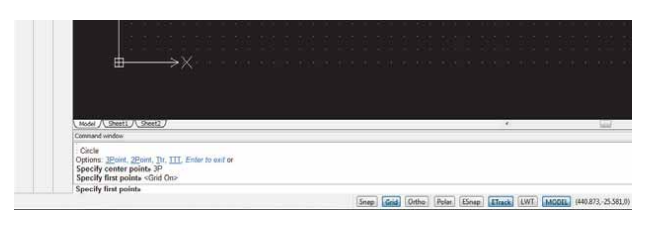

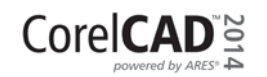

**New! Ribbon user interface (UI): CorelCAD 2014** introduces two new ribbon UI workspaces that were designed to maximize efficiencies for specific workflows. The 3D Modeling and Drafting & Annotation workspaces organize the application's tools and commands into a convenient ribbon, which makes it easier to discover features.

The familiar ribbon UI options also help to ease the transition for new users who are migrating from AutoCAD or other similar programs. Plus, you can easily import customized AutoCAD workspace files (CUIX) and map those tools and functions directly to the CorelCAD ribbon.

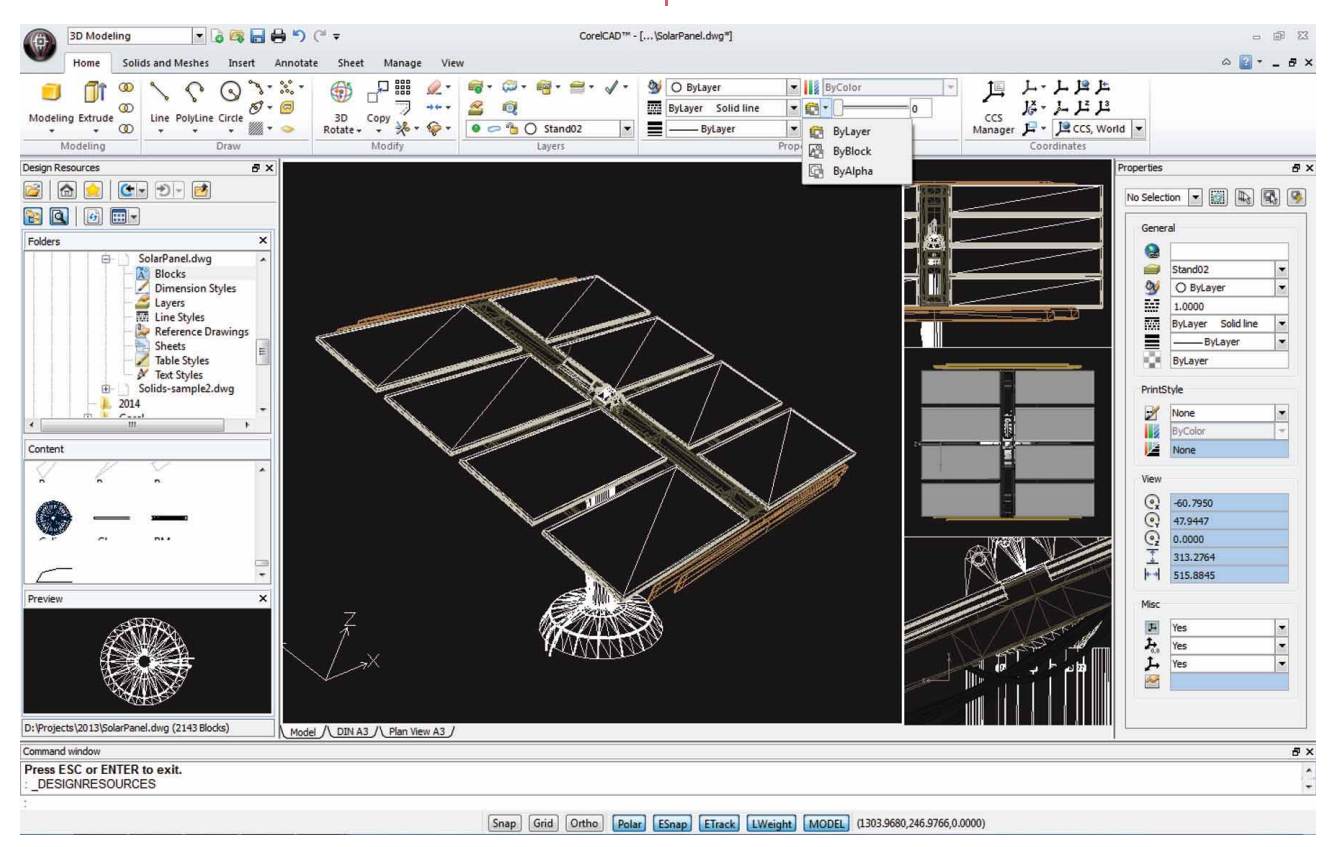

#### **Give it a try**

#### Choosing a Ribbon workspace

- In CorelCAD 2014, click the drop-down menu Classic Default | in the upper left corner of the workspace, and choose an option:
	- 3D Modeling
	- Drafting and Annotation

**Smart drafting tools:** CorelCAD 2014 has all the smart drafting tools you expect in CAD software, offering the same functionality that professional designers have grown accustomed to in graphics software. You can speed up drafting with a variety of entity snap modes, entity tracking, and polar guides. Custom coordinate systems can be created to align the construction plane

with drawing objects. You can also save time by using EntityGrips to quickly reposition, align, copy, or resize entities.

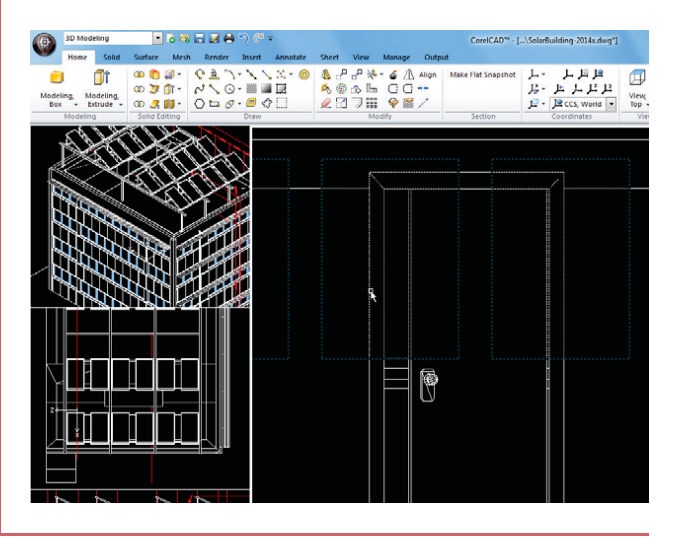

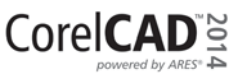

**New! QuickGroup:** CorelCAD 2014 provides a new QuickGroup command that makes it easy to quickly group drawing entities. You simply select the entities you want to group, right-click and choose **Entity** Group ` Quick Group.

**New! Design Resources docker:** With the handy new Design Resources docker, you can quickly access and repurpose existing design assets, such as blocks, dimension styles, layers, line styles, reference drawings, sheets, table styles, and text styles. The Design Resources docker makes it easy to find and access both local and network design assets.

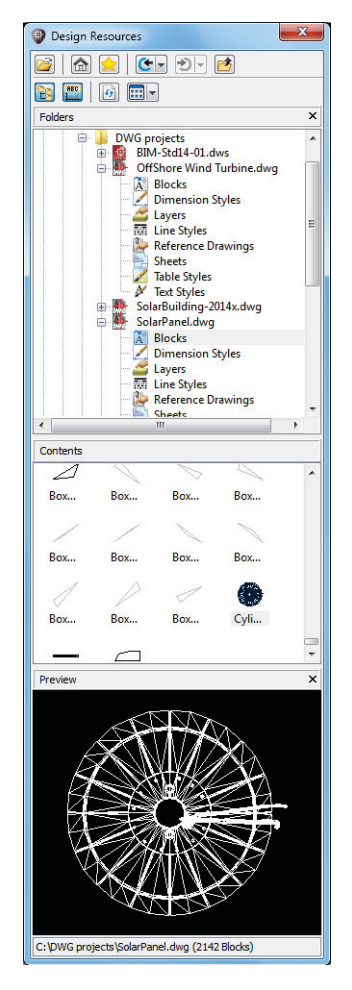

#### **Give it a try**

#### Using the Design Resources docker

1 In the classic CorelCAD 2014 workspace, click the **Design Resources Fo** button on the property bar. In any CorelCAD 2014 workspace, you can open or close the Design Resources docker by pressing  $Ctrl + 2$ .

#### **Give it a try**

You can also right-click the property bar and choose **Design Resources** from the drop-menu.

- 2 In the **Folders** section, navigate to a folder containing .DWG files and select a file.
- 3 In the **Contents** section, choose one of the following options to see the reusable assets:
	- Blocks
	- Dimension Styles
	- Layers
	- Line Styles
	- Reference Drawings
	- Sheets
	- Table Styles
	- Text Styles

When you choose an asset from the **Contents** area, the content is displayed in the **Preview** area.

4 Click to insert the asset in the current drawing.

Properties docker: Whether your background is graphic design or CAD, the Properties docker is a familiar, versatile feature. It gives you the ability to manipulate the geometry and properties of entities, including layers, colors, line styles, and line weights. You can also use the Properties docker to easily copy attributes from one object to another.

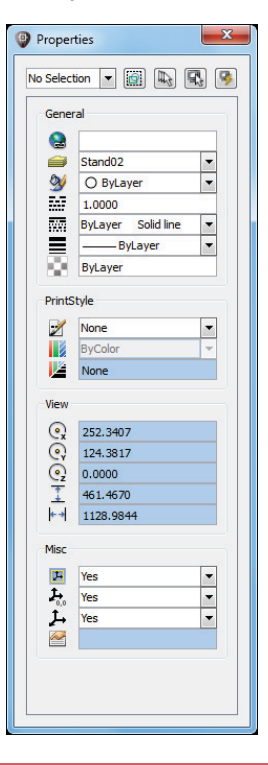

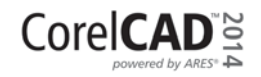

Reviewer's Guide [ 7 ]

**New! CAD standards verification: CorelCAD 2014** makes it easy to verify a drawing to ensure compliance with industry, corporate, or project standards. The VerifyStandards command checks the current drawing to match naming conventions, such as layer properties, line styles, dimension styles, and text styles, with an associated Drawing Standards file (DWS). You can then quickly replace any nonstandard items.

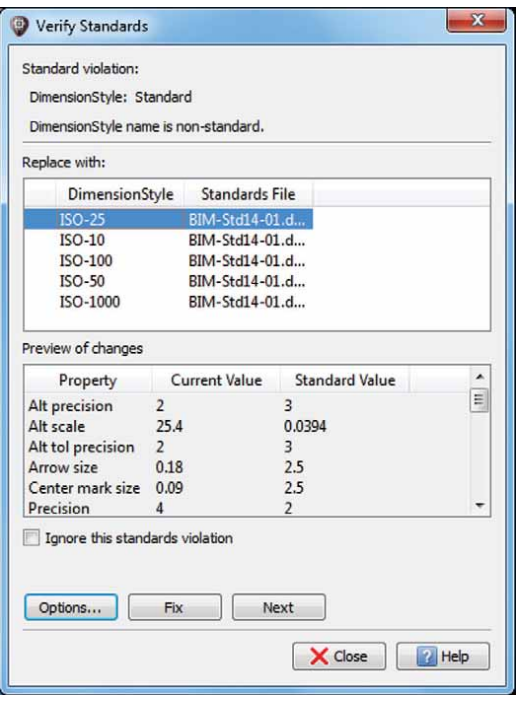

#### **Give it a try**

#### Verifying a drawing

- 1 To associate a Drawing Standards (DWS) file, click Tools ▶ Standards ▶ Drawing Standards.
- 2 In the Options Drawing Standards dialog box, click the **New**  $\bigodot$  button.
- **3** In the Select File dialog box, navigate to the folder containing your drawing standards files, select one, and then click Open.
- 4 Click Tools  $\triangleright$  Standards  $\triangleright$  Verify Standards.
- **5** In the Verify Standards dialog box, select any item that violates drawing standards.
- 6 In the Replace with area, select a drawing standard that matches the intended appearance, and then click Fix.

**New! Layer Preview:** With CorelCAD 2014, you can quickly and easily preview the content of layers in complex CAD files. This helps you to understand a drawing's layer structure and find specific content.

#### **Give it a try**

#### Previewing layers

- 1 Click Format > Layer Tools > Layer Preview. A list of all layers appears in the Layer Preview dialog box.
- 2 Click a layer to view its contents. You can also Ctrl-click several layers at once to view their contents.

**New! Search in Options dialog box: CorelCAD** 2014 provides a new search capability in the Options dialog box that makes it faster and easier to locate relevant settings, preferences, drafting styles, drawing file properties, and more. This also enables quicker customization by eliminating the need to manually navigate various tabs in the Options dialog box. In addition, users who are new to CorelCAD will be able to instantly find comparable features and functions by using familiar search terms, which can save valuable time while migrating from another application.

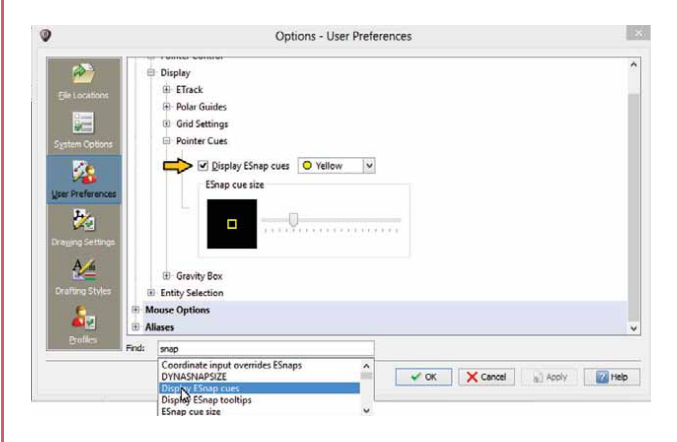

#### **Give it a try**

#### Searching the Options dialog box

- 1 Click Tools  $\triangleright$  Options.
- 2 In the Options dialog box, type a keyword in the Find field.

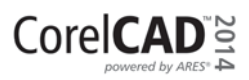

#### <span id="page-9-0"></span>**Give it a try**

A drop-menu updates in real-time as you type, offering immediate results.

For example, by typing layer you'll be presented with options relevant to layers.

3 Choose an option from the drop-menu to access the appropriate command or setting.

**New! Layer Transparency:** With support for AutoCAD R2013 .DWG file formats, CorelCAD 2014 ensures full visual integrity with existing CAD files. For advanced designs, you can apply layer transparency to highlight specific content, or to make content below the current layer visible.

Align Viewport tool: The Viewport command makes it easier than ever to arrange the elements of your drawings and gain better, more accurate sheet alignment. With CorelCAD 2014, viewports are aligned by the geometry within each viewport. This means that users no longer have to rely on guesswork to determine if their locations are precise.

**PDF Underlay:** You can reference PDF files in a drawing as a PDF Underlay. You can specify the layer visibility of PDF Underlays, clip the PDF Underlay to display only a portion of the PDF, and detach underlayers from current drawings. CorelCAD 2014 also supports Microstation® DGN files as underlays.

**In-place text editing:** Instead of using a separate dialog box, CorelCAD 2014 offers direct onscreen text editing. With in-place text editing, it's easier than ever to modify the definitions of components (block definitions) or elements (referenced drawings). Plus, for greater efficiency, Component instances in your drawings now show changes in real time.

**ExplodeX command:** You can use this command to convert ellipses and splines into polylines, which is particularly beneficial for preparing drawings for export to other software applications or devices that do not support ellipses or splines (for example, legacy engraving devices). In addition, you can use the Explode command for other complex entities, such as Blocks.

## **Design in 2D and 3D**

Along with its comprehensive set of 2D drawing features, CorelCAD 2014 includes a set of 3D solid modeling tools at just a fraction of the price you'd expect.

**Solid modeling tools:** With its 3D solid modeling tools, CorelCAD 2014 ensures that you can work with increasingly common 3D designs. Just like 3D CAD applications, you can add 3D solid primitives to your design and use Boolean operations to unite, intersect and subtract bodies. 2D entities can be extruded, revolved, or swept along a path. You can also loft between 2D entities to create solid objects. CorelCAD 2014 also gives you the ability to slice and intersect solids, and edit edges, faces and bodies of 3D solids.

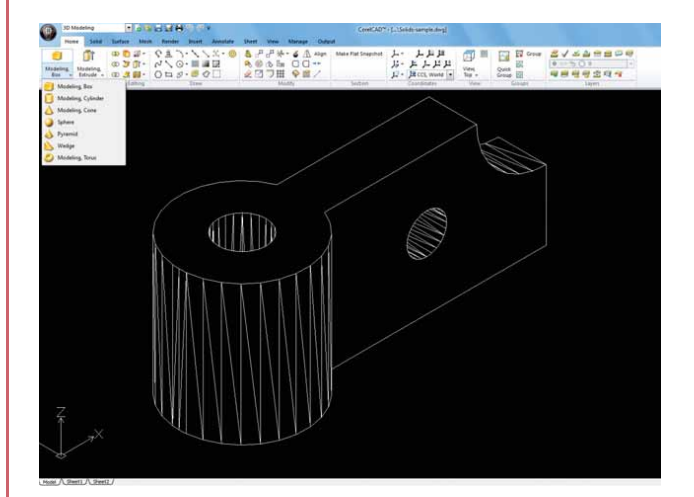

#### **Give it a try**

#### Designing in 3D

- 1 Click File menu > New, choose the standard template, and click **Open**.
- 2 Type **Sphere** at the command prompt.
- **3** Click in the graphics area to set the center point, and drag to set the radius.
- 4 Click View menu > View Tiles Manager.
- 5 In the View Tiles dialog box, click **New**, and then choose 3D from the Orientation drop-down menu.
- **6 Choose Four:Left from the Default** configurations list, and click OK.

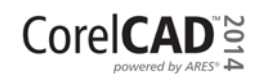

#### <span id="page-10-0"></span>**Give it a try**

- 7 Click the **Rectangle** tool  $\Box$  in the toolbox, and draw a rectangle.
- 8 With the rectangle selected, click **Solids** menu  $\blacktriangleright$ **Draw > Extrude**, and drag in the drawing window.
- 9 With the box and sphere selected, click **View >** Shade.

**Unique collaboration tools: Most CAD projects** demand the input and feedback of an entire team, so effective collaboration and annotation tools are critical. With the VoiceNotes feature, CorelCAD 2014 lets you add recorded messages, reminders, or instructions directly in your drawing. Great for a quick onsite or in-meeting review, VoiceNotes allow you to quickly document your ideas so they can be incorporated later.

You can also easily mark up drawing items with freehand sketches or attach other drawings and images as references, which can be clipped to show only the relevant portions. To accelerate and simplify reviews, you can mask portions of a drawing to exempt them from annotations.

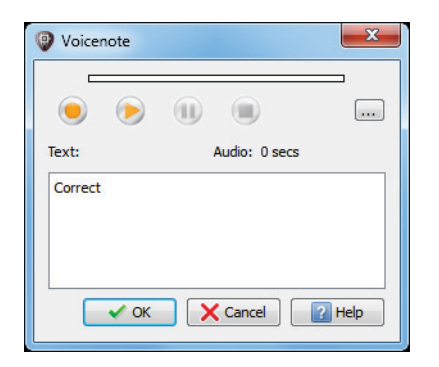

#### **Give it a try**

#### Annotating with VoiceNotes

- 1 Click Insert menu > Insert/Edit VoiceNote, or type **VoiceNote** at the command prompt.
- 2 Select a point in the drawing to place the VoiceNote and open the VoiceNote dialog box.
- **3** Using the controls in the VoiceNote dialog box, record an audio note. You can also add a text message to a VoiceNote.

#### **Give it a try**

#### 4 Click OK.

A VoiceNote icon appears in the drawing  $|\mathbf{L}|$ 

You can open a VoiceNote by typing **VoiceNote** at the command prompt, and clicking a VoiceNote icon.

**Revision Cloud tool:** With CorelCAD 2014, you can create Revision Clouds to highlight areas that require or contain revisions, making the review and revision processes simpler and more efficient. Drawing areas can be accentuated with specific shapes, such as rectangular, elliptical, and freehand clouds. In addition, you can set the specific layer for a cloud, line color, style, and weight, as well as adjust the radius of the cloud's sequential arc.

#### **Built for speed on Windows® & Mac OS®**

CorelCAD 2014 lets you work quickly and efficiently on both Windows and Mac OS.

**Operating system freedom:** CAD programs have traditionally been designed to run almost exclusively on Windows operating systems, but CorelCAD changes that. Whichever OS you prefer, Mac or Windows, CorelCAD lets you work quickly and efficiently on your platform of choice. And while some Mac OS CAD tools aren't nearly as feature-rich as their Windows equivalent, CorelCAD is designed to give Windows and Mac users almost the same level of functionality (all features apply to both operating systems unless noted). [For a comparison of features available on Windows and](#page-15-0)  Macintosh operating systems, see Comparing CorelCAD 2014 for Windows and Mac OS on page 15.

Enhanced! Windows® 8.1 and Mac OS® Mavericks (10.9) support: CorelCAD 2014 is fully accessible for Windows 8 users through the desktop. Mac users can take full advantage of new Mac OS X features, including full screen application mode. Plus, CorelCAD 2014 is optimized for high DPI resolutions, ensuring that UI elements appear crisp and legible when displayed on high resolution monitors.

**Enhanced! Native 64-bit support: For both** Windows and Mac OS workflows, CorelCAD 2014 provides 64-bit CAD environments that can seamlessly process large CAD files. Plus, a 32-bit version is included

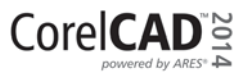

<span id="page-11-0"></span>for Windows users who may need to work with less powerful hardware configurations.

**Enhanced!** Application performance and speed: With its native 64-bit architecture, CorelCAD 2014 offers increased application speed for both Windows and Mac OS users. The application also provides accelerated display regeneration, which results in smoother zooming and panning operations in large and complex CAD drawings.

#### **Customize & automate for greater efficiency**

With CorelCAD 2014, you don't need programming knowledge to customize the interface. It's also easy to automate tasks or add new functionality.

**Automation support: You can extend your** productivity by taking advantage of the LISP and Microsoft® Visual Studio® Tools for Applications (VSTA)\* programming interfaces to automate repetitive tasks and create your own functions, routines, and plug-ins. You can also access the plug-in store for CorelCAD Add-Ons and third-party enhancements that can help you add new functionality to the application (\*Windows version only).

Microsoft® Visual Studio® Tools for Applications (VSTA) support: With the VSTA Manager toolbar, you can easily record, edit, and run VSTA macros. For Windows users, CorelCAD 2014 offers built-in VSTA features, which make it easy for anyone to automate repetitive tasks and command sequences. In addition, integration with the VSTA development environment offers extended functionality to help users create advanced macros.

**Enhanced! LISP support: CorelCAD 2014 now** provides Icon menu support when working with LISP routines. This means that you can build custom dialog boxes that display preview thumbnails (SLD) of CAD components, which is especially useful for building custom libraries. In addition, CorelCAD 2014 adheres to a common structure for LISP programming, making it easy to reuse any existing automations without need to recompile.

**Enhanced! UI customization:** For every industry that relies on CAD tools, there's a different workflow. To that end, CorelCAD 2014 is easily customizable to meet the needs of a variety of sectors and projects. Without any programming knowledge, you can fine-tune the UI

to your working needs. Custom workspace configurations can then be saved in user profiles and deployed throughout an organization to tailor the UI to specific project needs and maximize productivity. Plus, you can now import CUIX files, which eases the transition for AutoCAD users who employ custom ribbon workspaces.

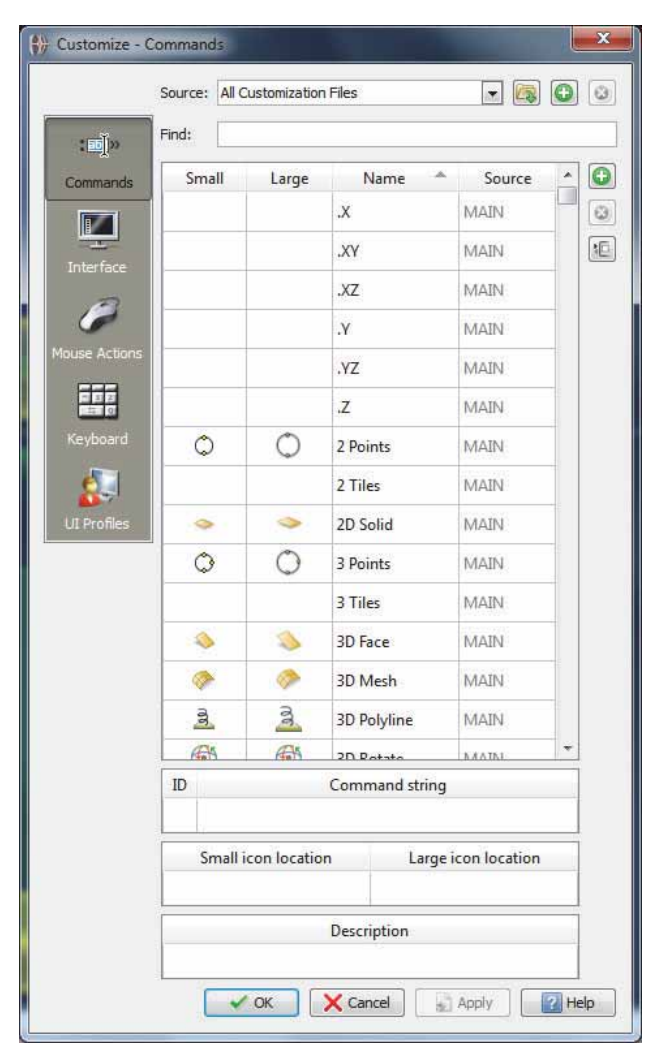

**Organized layouts:** CorelCAD lets you organize drawings into multiple tiled layouts using tabbed sheets. Each sheet can determine a different style of printing or plotting. The drawing window can be divided into multiple views, each displaying the drawing from a unique perspective. You can place drawing borders, title blocks, equipment lists, or other information on the sheets. You can also switch between model and paper space with just a double-click to adjust the representation of the model or edit it.

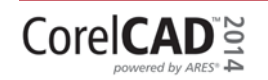

### <span id="page-12-0"></span>**Compatibility for a smoother workflow**

CorelCAD makes it easy to collaborate and share with colleagues and clients by providing support for a variety of industry-standard formats.

#### Access drafts and sketches from CorelDRAW®\*:

Many designers prefer to use a creative graphics application for making first sketches, prior to getting down to the precise CAD drafting and 2D/3D modeling work. With CorelCAD 2014 for Windows, you can import CorelDRAW (CDR) and Corel DESIGNER (DES) files as model space objects with a representation in a layout sheet. You can also work seamlessly with multi-page CDR files (from version 8 to X6) and DES files (from version 10 to X6).

#### Publish to CorelDRAW® and Corel DESIGNER®\*:

CAD files aren't used only in Engineering departments; however, integrating CAD files into other corporate workflows has always been a challenge. Graphics professionals working in other areas of a company regularly have to deal with CAD files because they often contain content ideal for presentations, technical documentation, or marketing materials. CorelCAD 2014 for Windows simplifies the repurposing of CAD files by offering export to CorelDRAW and Corel DESIGNER formats\*, so you can quickly access and easily reuse that information.

Hassle-free file sharing: CorelCAD 2014 facilitates collaboration with colleagues and clients by providing support for a variety of leading industry-standard formats, including SVG, ACIS SAT, and DWF. Plus, the ability to save to PDF ensures that non-CAD users can always view your drawings.

**Repurpose published content: With support for** both PDF and DGN underlays, CorelCAD 2014 makes it easy to reuse published PDF and CAD files (Microstation DGN) as external references in your drawings.

**Repurpose 3D CAD files:** With support for the popular 3D exchange file format ACIS SAT, CorelCAD 2014 ensures that you can open and work with 3D models.

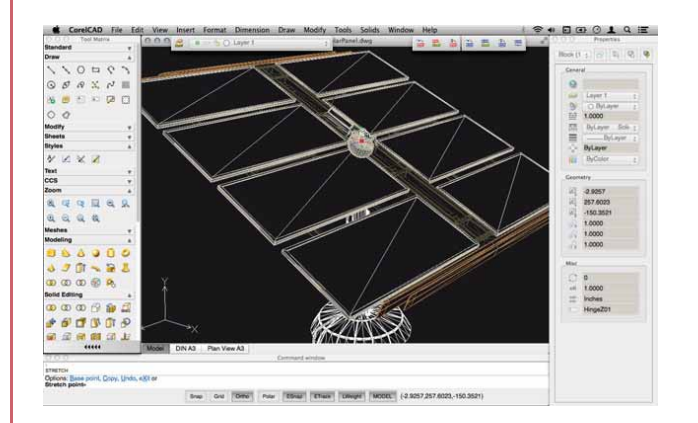

Print 3D designs from CorelCAD: You can export multiple 3D solid objects to stereolithographic file format (STL), the most commonly used format for processing 3D prints. STL support provides a direct connection to most 3D printers, which lets you print 3D prototypes.

Work with GIS files: CorelCAD 2014 provides support for GIS files in ESRI Shape (.SHP) file format. This lets you visualize maps and geospatial models that were created by geographic information systems (GIS) applications.

\* Import and export of CorelDRAW (.CDR) and Corel DESIGNER (.DES) file formats is only available in CorelCAD 2014 for Windows.

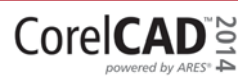

<span id="page-13-0"></span>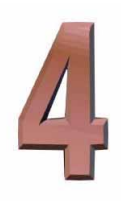

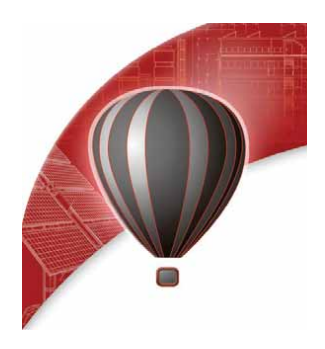

# **Integrating CorelCAD™ 2014 into other graphics workflows**

CorelCAD 2014 bridges the gap between CAD and other graphics workflows by offering import from and export to CDR and DES formats. CAD applications usually provide very little file support for exporting drawings, creating a disconnect when you're trying to repurpose CAD for technical illustration or marketing design.

Unique to CorelCAD, this level of file support creates a complete, compatible graphics workflow from Corel, covering everything from concept design (CorelDRAW or Corel Painter), to CAD (CorelCAD), technical illustration (Corel DESIGNER) and marketing deliverables (CorelDRAW and Corel PHOTO-PAINT).

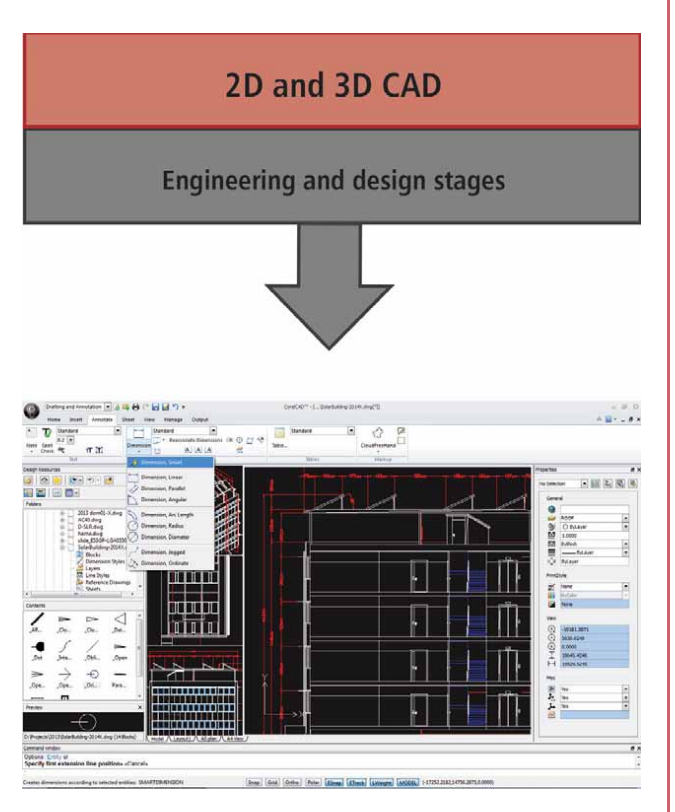

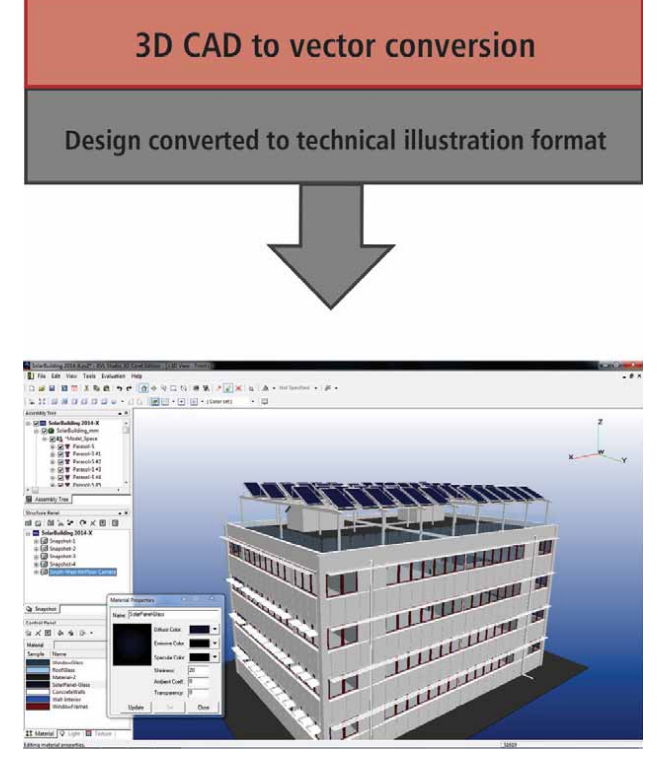

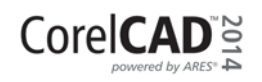

This simplifies the process of getting CAD models into downstream graphics workflows. CAD drawings are unreadable to most people. Exporting 3D CAD to a vector-based format, such as CorelDRAW or Corel DESIGNER, allows you to repurpose that content.

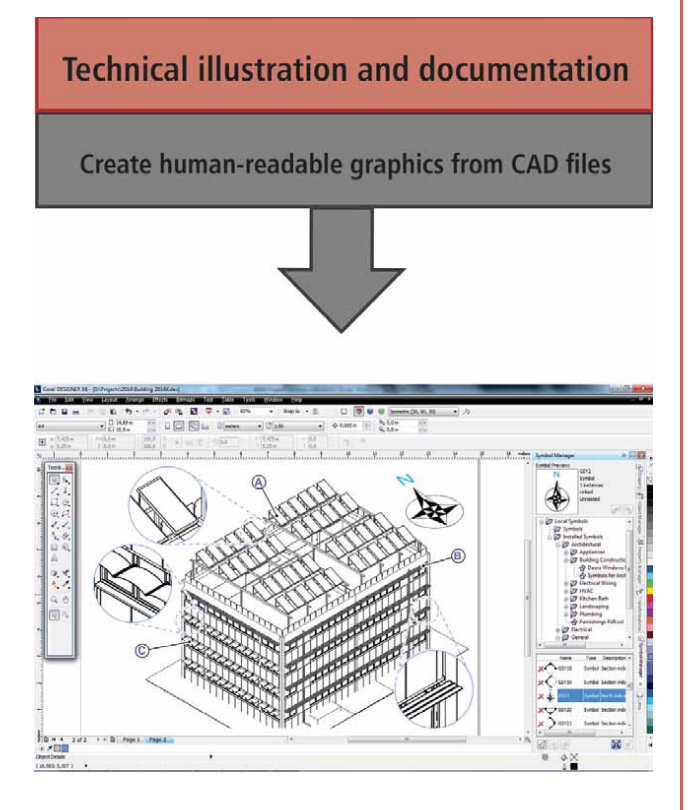

The vector files can be used in Corel DESIGNER to create technical illustrations destined for a wide variety of documentation, such as assembly instructions, parts catalogs, and training materials. You can then leverage those technical illustrations in a creative way using CorelDRAW to create a range of marketing materials, such as flyers, web pages, presentations, and more.

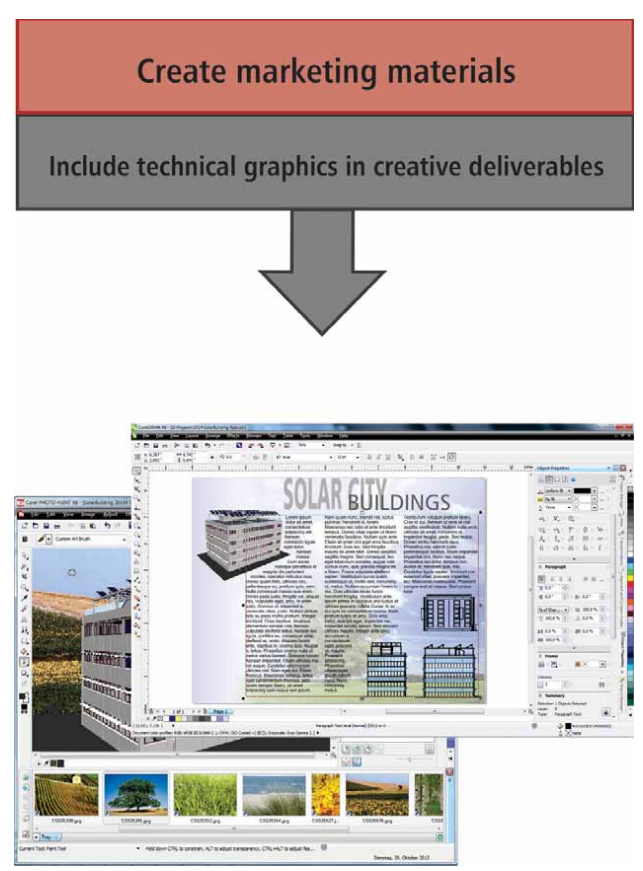

\* Please note, import and export of CorelDRAW (.CDR) and Corel DESIGNER (.DES) file formats is only available in CorelCAD 2014 for Windows.

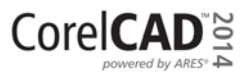

<span id="page-15-0"></span>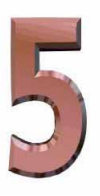

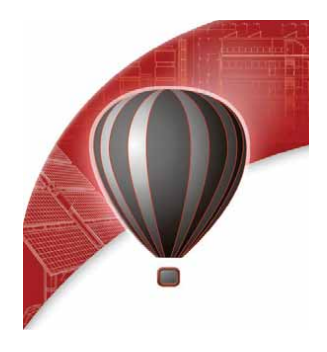

# **Comparing CorelCAD™ 2014 for Windows® and Mac OS®**

This table compares the CorelCAD features that are available on both the Windows and the Macintosh operating systems.

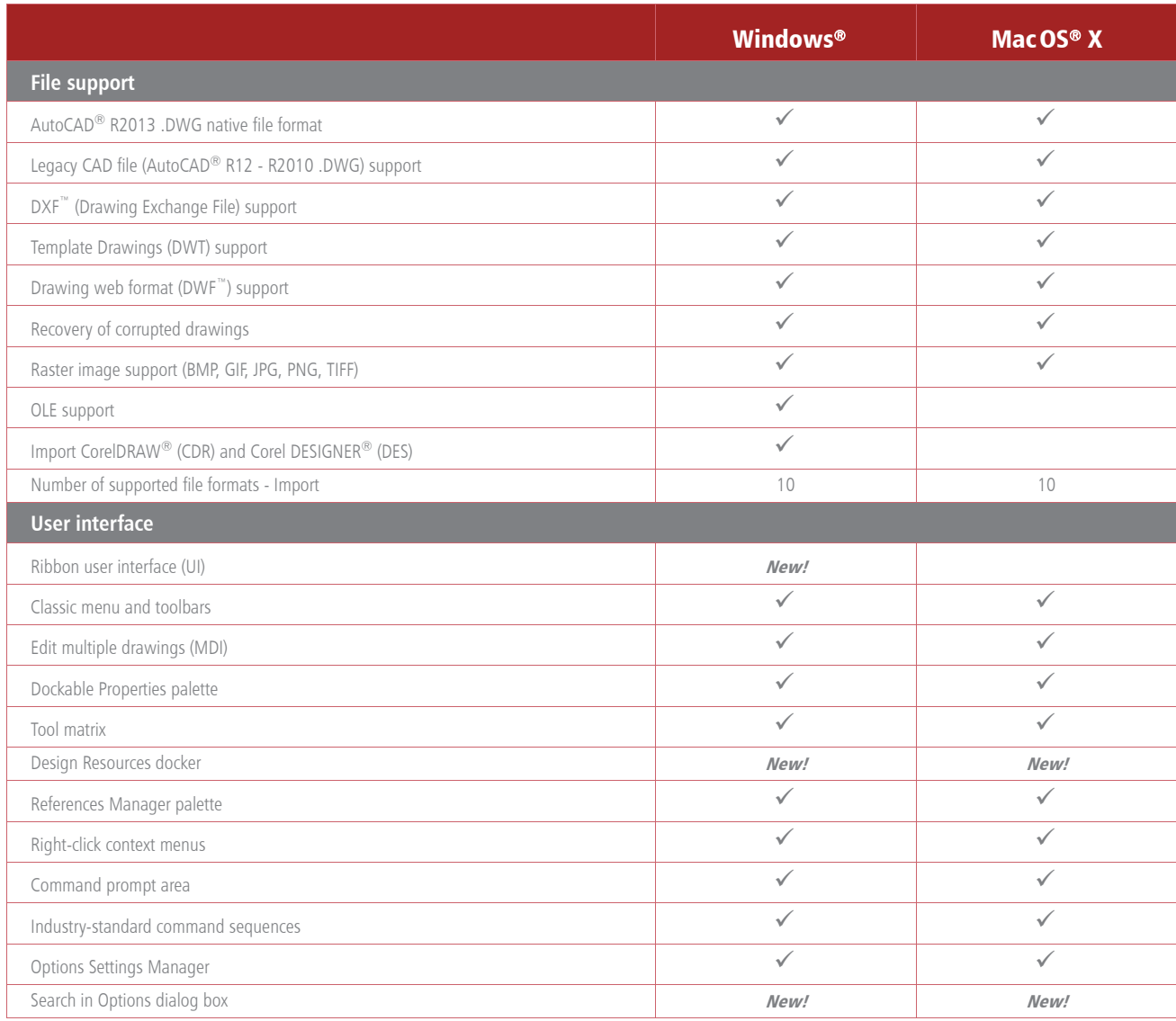

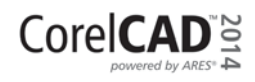

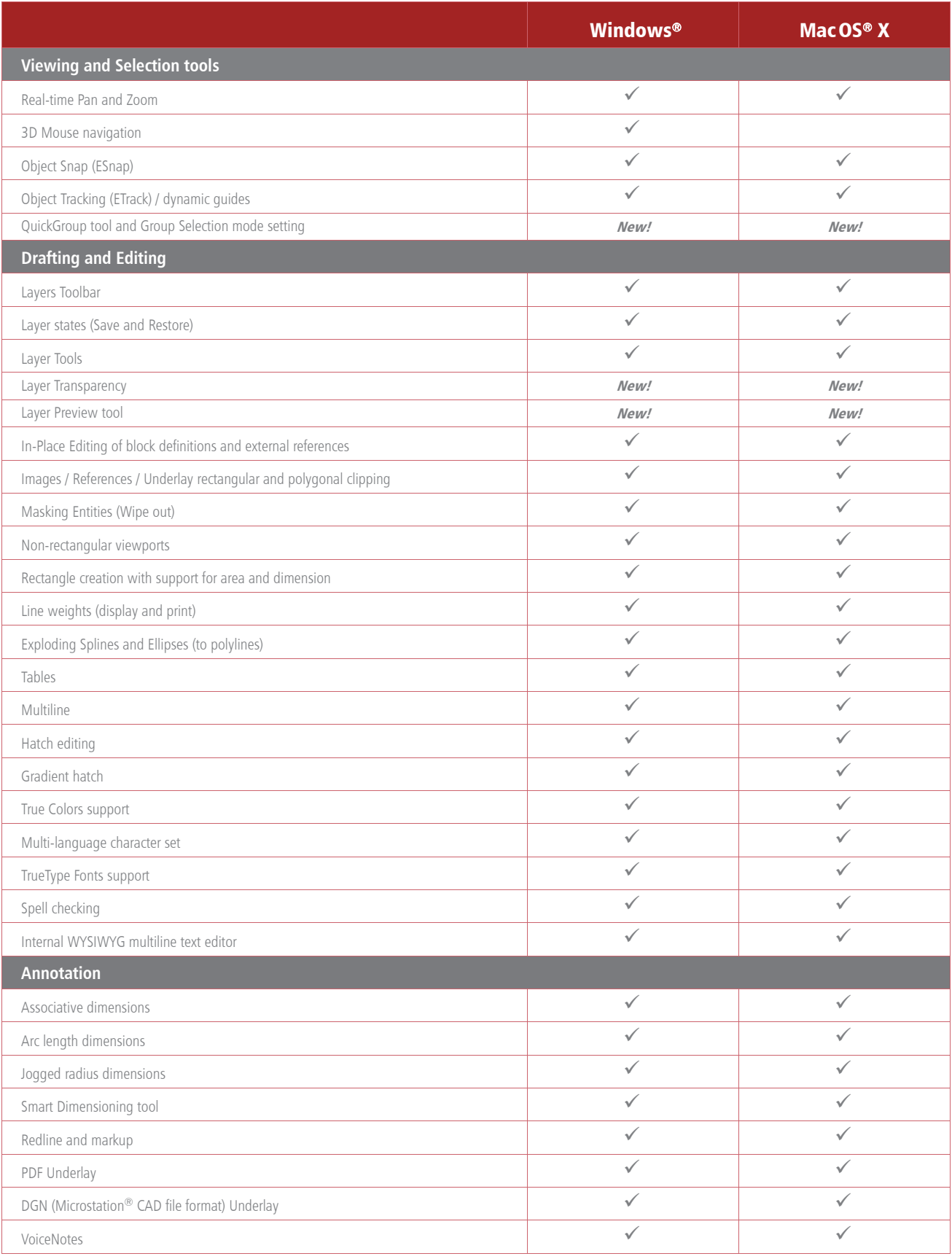

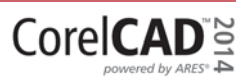

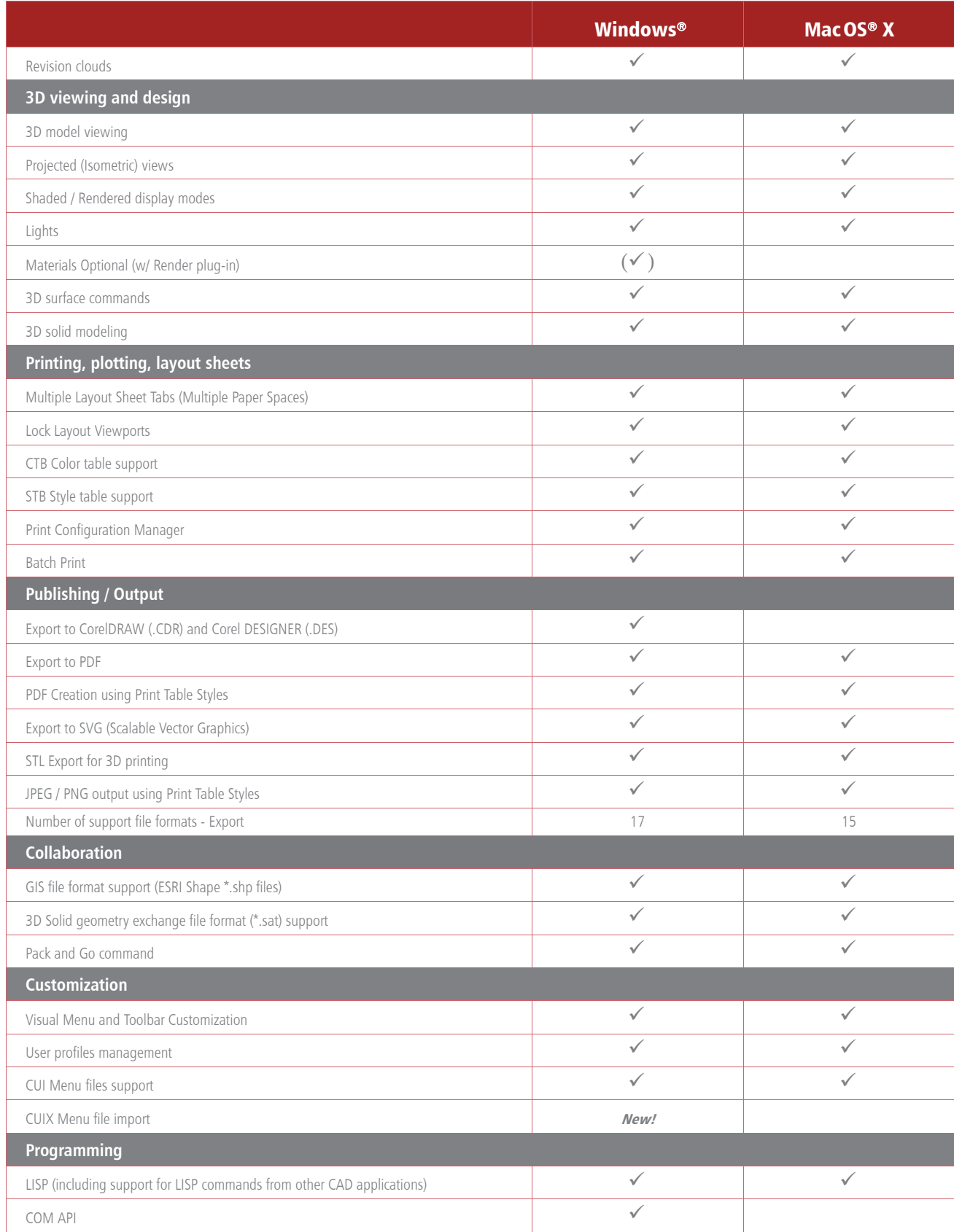

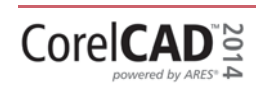

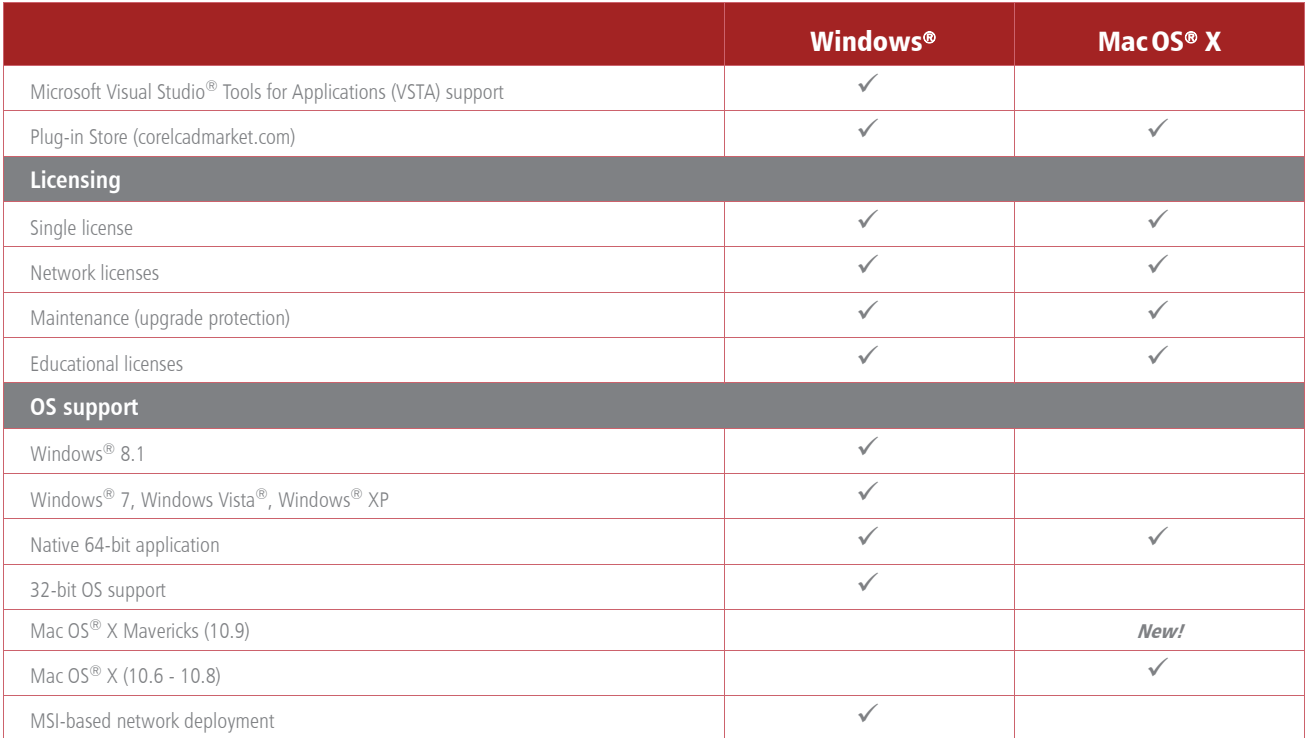

#### **Minimum system requirements**

#### Windows®

- Microsoft® Windows® 8.1, Microsoft® Windows® 8, Microsoft® Windows® 7, Windows Vista® or Windows® XP with latest service packs (32-bit version)
- Microsoft® Windows® 8.1, Microsoft® Windows® 8 or Windows® 7 (64-bit version)
- Intel<sup>®</sup> Pentium® 4 (2 GHz or faster)
- 2 GB RAM (4 GB or more recommended)
- 500 MB free hard disk space
- High-color (16 bit) graphics card (3D graphics accelerator card recommended)
- 1024  $\times$  768 screen resolution (1200  $\times$  800 recommended)
- Mouse or tablet
- CD-ROM drive for installation from CD
- Internet connection for installation from download, product activation, and access to the plug-in store

#### Mac OS®

- Apple® Mac® with Intel® processor
- Mac OS® X v10.6 (Snow Leopard®), v10.7 (Lion), v10.8 (Mountain Lion), or v10.9 (Mavericks)
- 1 GB RAM (2GB recommended)
- 500 MB hard-disk space
- 1024  $\times$  768 display (1280  $\times$  800 recommended) with 16-bit video card
- Mouse or tablet
- CD-ROM drive for installation from CD
- Internet connection for installation from download, product activation, and access to the plug-in store

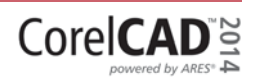

## **About Corel**

Corel is one of the world's top software companies providing some of the industry's best-known graphics, productivity and digital media products. Boasting the most comprehensive portfolio of innovative software, we've built a reputation for delivering solutions that are easy to learn and use, helping people achieve new levels of creativity and productivity. The industry has responded with hundreds of awards for innovation, design, and value.

Used by millions of people around the world, our product lines include CorelDRAW® Graphics Suite, CorelDRAW<sup>®</sup> Technical Suite, CorelCAD™, Corel® Painter®, Corel® PaintShop® Pro, Corel® VideoStudio®, and Corel® WordPerfect® Office. For more information on Corel, please visit www.corel.com.

Copyright 2013 Corel Corporation. All rights reserved.

CorelCAD™ 2014 Reviewer's Guide

Protected by patents in the United States and elsewhere.

Product specifications, pricing, packaging, technical support and information ("specifications") refer to the retail English version only. The specifications for all other versions (including other language versions) may vary.

INFORMATION IS PROVIDED BY COREL ON AN "AS IS" BASIS, WITHOUT ANY OTHER WARRANTIES OR CONDITIONS, EXPRESS OR IMPLIED, INCLUDING, BUT NOT LIMITED TO, WARRANTIES OF MERCHANTABLE QUALITY, SATISFACTORY QUALITY, MERCHANTABILITY OR FITNESS FOR A PARTICULAR PURPOSE, OR THOSE ARISING BY LAW, STATUTE, USAGE OF TRADE, COURSE OF DEALING OR OTHERWISE. THE ENTIRE RISK AS TO THE RESULTS OF THE INFORMATION PROVIDED OR ITS USE IS ASSUMED BY YOU. COREL SHALL HAVE NO LIABILITY TO YOU OR ANY OTHER PERSON OR ENTITY FOR ANY INDIRECT, INCIDENTAL, SPECIAL, OR CONSEQUENTIAL DAMAGES WHATSOEVER, INCLUDING, BUT NOT LIMITED TO, LOSS OF REVENUE OR PROFIT, LOST OR DAMAGED DATA OR OTHER COMMERCIAL OR ECONOMIC LOSS, EVEN IF COREL HAS BEEN ADVISED OF THE POSSIBILITY OF SUCH DAMAGES, OR THEY ARE FORESEEABLE. COREL IS ALSO NOT LIABLE FOR ANY CLAIMS MADE BY ANY THIRD PARTY. COREL'S MAXIMUM AGGREGATE LIABILITY TO YOU SHALL NOT EXCEED THE COSTS PAID BY YOU TO PURCHASE THE MATERIALS. SOME STATES/COUNTRIES DO NOT ALLOW EXCLUSIONS OR LIMITATIONS OF LIABILITY FOR CONSEQUENTIAL OR INCIDENTAL DAMAGES, SO THE ABOVE LIMITATIONS MAY NOT APPLY TO YOU.

Corel, CorelCAD, CorelDRAW, the Corel Balloon logo, the Corel Logo, the side-by-side and stacked Corel Logo and Balloon logo combinations, Corel DESIGNER, Painter, PaintShop, VideoStudio, and WordPerfect are trademarks or registered trademarks of Corel Corporation and/or its subsidiaries in the United States and/or other countries. ARES is a registered trademark of Graebert GmbH. This product and packaging include intellectual property (including trademarks) owned, registered and/or licensed by/from respective third parties. Use of this product is subject to the acceptance of the license agreements included in this package. Patents: www.corel.com/patent.

All trademarks or registered trademarks are the property of their respective owners.

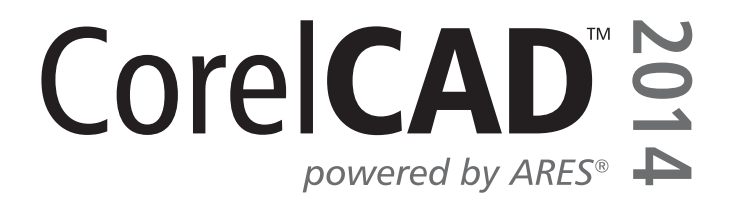

#### **Media Contact North America**

Liz Mitchell **Public Relations Manager** Corel Corporation 613-728-0826 ext. 1223 Liz.Mitchell@corel.com

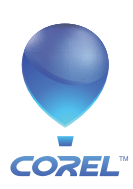

**Corel Corporation** 1600 Carling Ave. Ottawa, ON Canada K1Z 8R7

Corel UK Limited Sapphire Court **Bell Street** Maidenhead<br>Berkshire SL6 1BU United Kingdom